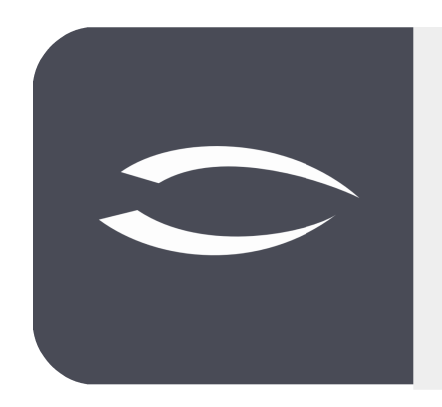

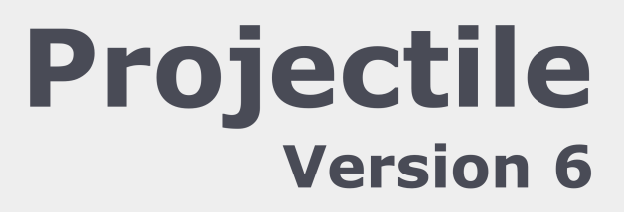

**Die integrierte Gesamtlösung für Dienstleister: Projekte, Prozesse, Wissen.**

# **Hilfe, Teil 5: Kalkulation, Angebote, Aufträge und Projektfreigabe**

### **Inhaltsverzeichnis**

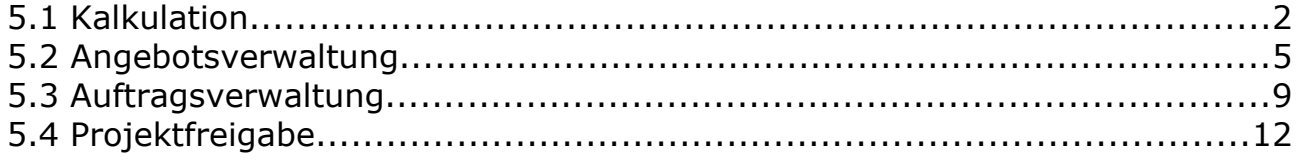

# **5.1 Kalkulation**

Die **Projektkalkulation** in Projectile ist in der Standardversion eine Kostenund Umsatzplanung und basiert auf den Informationen des Projektstrukturplans (genauer der Arbeitspakete des PSP), den sonstigen Budgets (bspw. für Reisen oder Fremdleistungen) und Zuschlägen.

Auf dem Reiter "Budget" befinden sich im oberen Rahmen die Planumsätze, Plankosten und der geplante Profit (absolut und in Prozent). Diese Werte berechnen sich auf Basis der Arbeitspakete. Die Aktion "Preistabelle aktuali**sieren"** (Taschenrechner) berechnet aus den Arbeitspaketen die Planumsätze (Planaufwand in Stunden \* externer Stundensatz des Mitarbeiters oder der Tätigkeit des Arbeitspaktes), die Plankosten (Planaufwand in Stunden \* interner Stundensatz des Mitarbeitervertrags, des Mitarbeiters oder der Tätigkeit des Arbeitspaktes). Dabei unterscheidet das System zwischen festangestellten Mitarbeitern (intern), Freelancern und externen Mitarbeitern (extern).

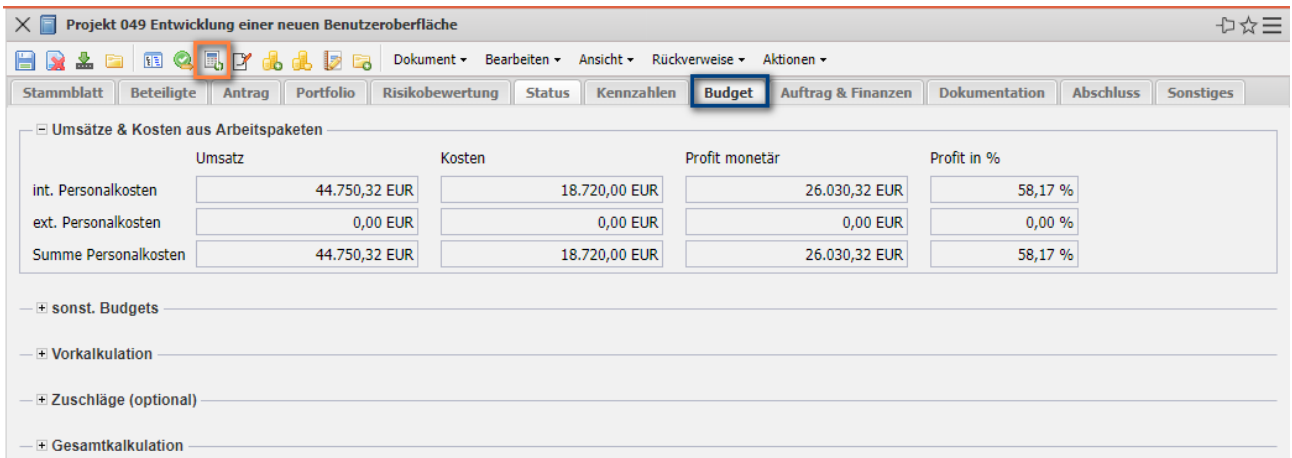

Wenn für Kundenprojekte die "Kundenweisen Tätigkeiten" verwendet werden, verwendet das System die nicht externen Stundensätze in der Tätigkeit, sondern die Sätze der kundenweisen Tätigkeiten. Diese Funktion ist in der Maske "Kontakt" unter den Aktionen verfügbar.

Eine ähnliche Funktion steht auch für Projekte zur Verfügung. Wenn für einzelne Projekte nicht der externe Stundensatz der Tätigkeit oder der kundenweisen Tätigkeit herangezogen werden soll, können die "Projektweisen Tätigkeiten" genutzt werden. Damit ist es möglich Abweichungen in der Preisfindung für einzelne Projekte zu ändern.

Im folgenden Beispiel soll der externe Stundensatz für alle Arbeitspakete mit der Tätigkeit "Programmierung – Java" nicht (wie in der Tätigkeit definiert) €120,00 betragen, sondern ...

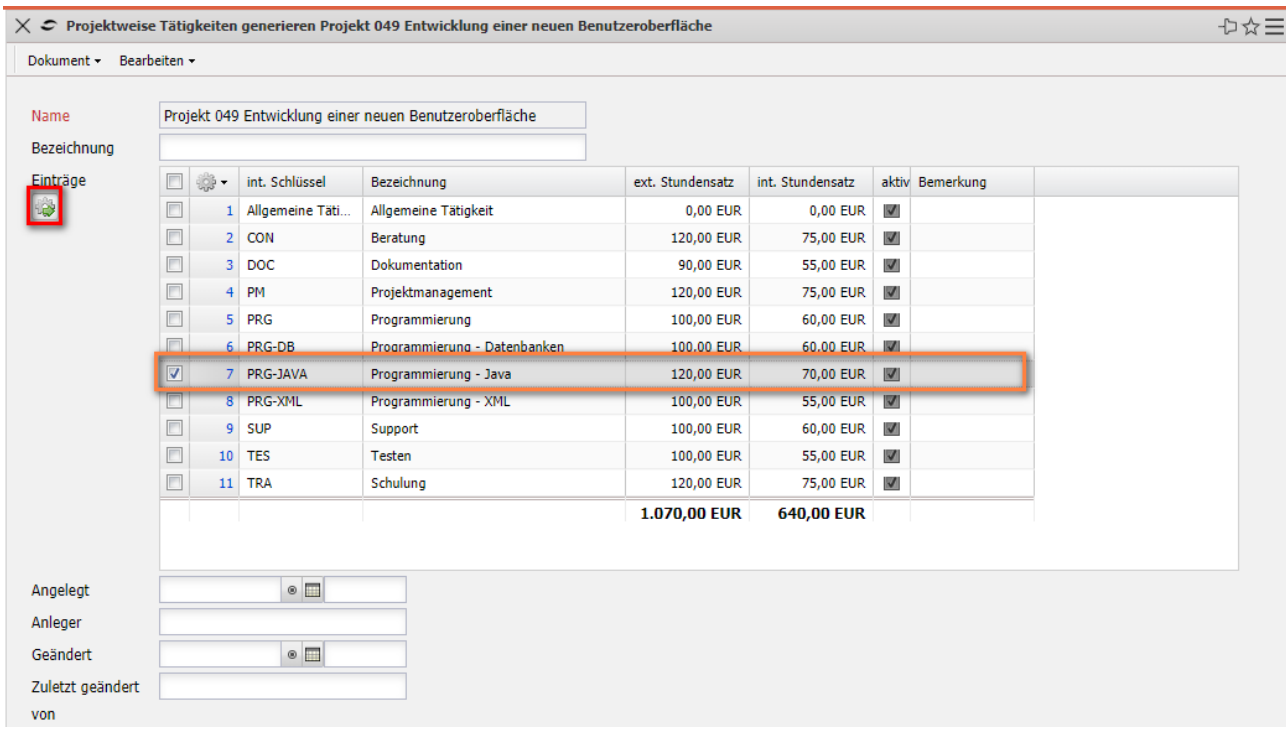

#### … €100,00.

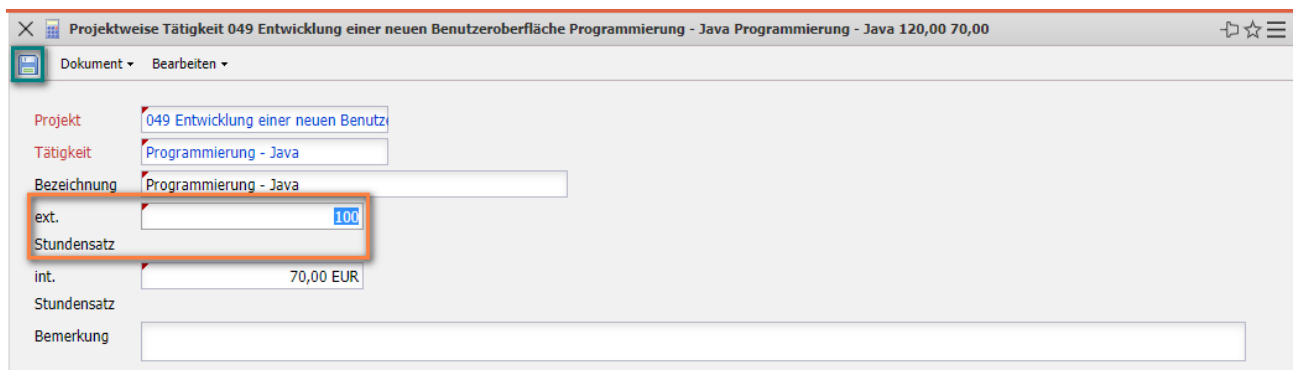

Nach erneuter Berechnung mit Hilfe der Aktion "Preistabelle aktualisieren" werden die geänderten Preise in das Budget übernommen und im Beispiel wird der Planumsatz durch diese Änderung reduziert.

In der Budgetverwaltung können auch die sonstigen Budgets verwaltet werden. Im Beispiel werden drei Budgets für Reisekosten, Externe Berater und Lizenzgebühren (im Beispiel ein Artikel mit Ein- und Verkaufspreis) definiert. Die Reisekosten für das Projekt betragen vermutlich €2.000,00 die komplett an den Kunden weiterbelastet werden sollen. Für externe Berater werden €3.000,00 intern budgetiert und als Angebotswert für diesen Budgetposten

werden €3.750,00 geplant. Der Artikel für die Lizenzkosten hat bereits Einund Verkaufspreis, die können jedoch in den Budgets geändert werden.

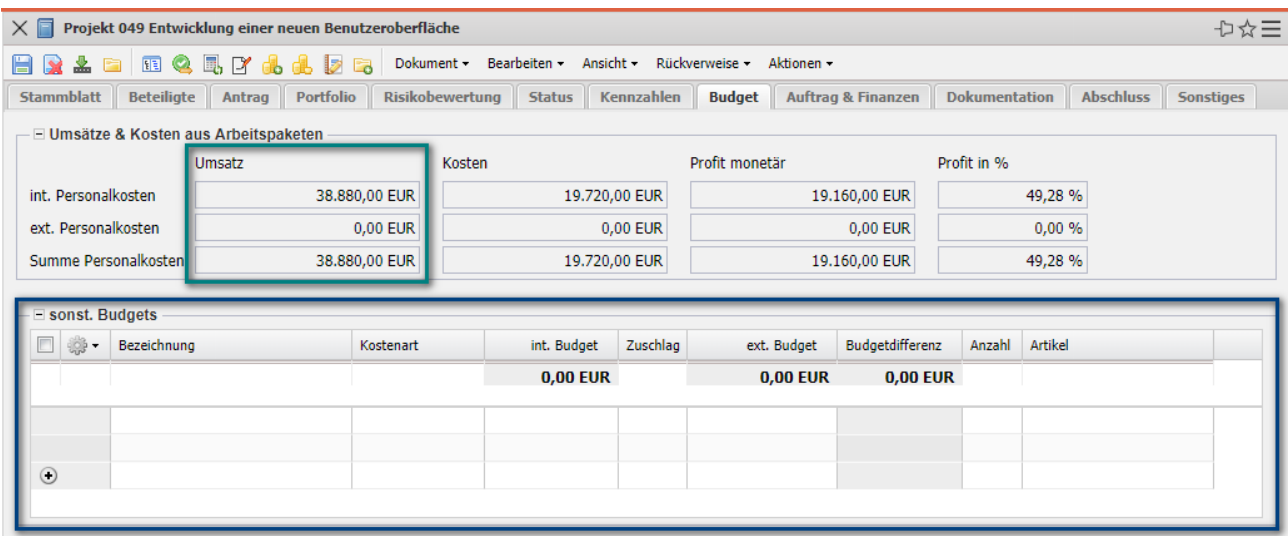

Nach dem Speichern ...

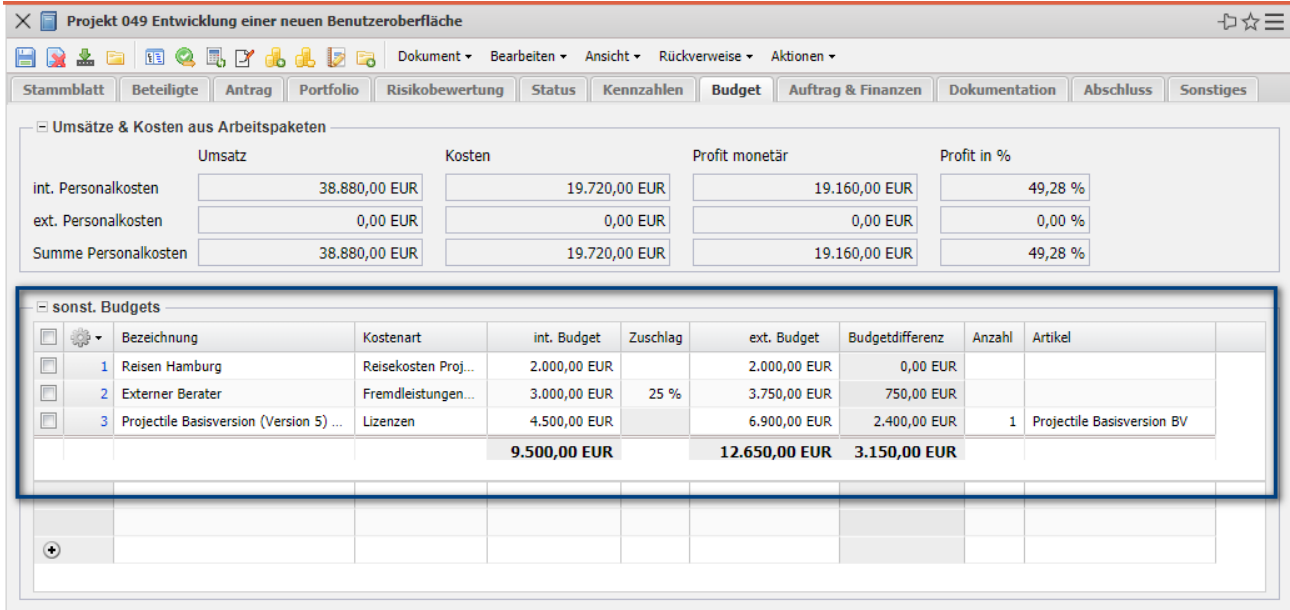

… können dann Zuschläge eingegeben werden. In den meisten Versionen können bis zu drei Zuschläge (absolut oder prozentual) eingeben werden. In der Standardversion sind das Zuschläge für Festpreisprojekte, Risiken (meist in der Aufwandsschätzung) und Verhandlungszuschläge.

Nach erneuter Ausführung der Aktion "Preistabelle aktualisieren" ist damit die Kalkulation abgeschlossen und damit in der Regel auch die Projektplanung.

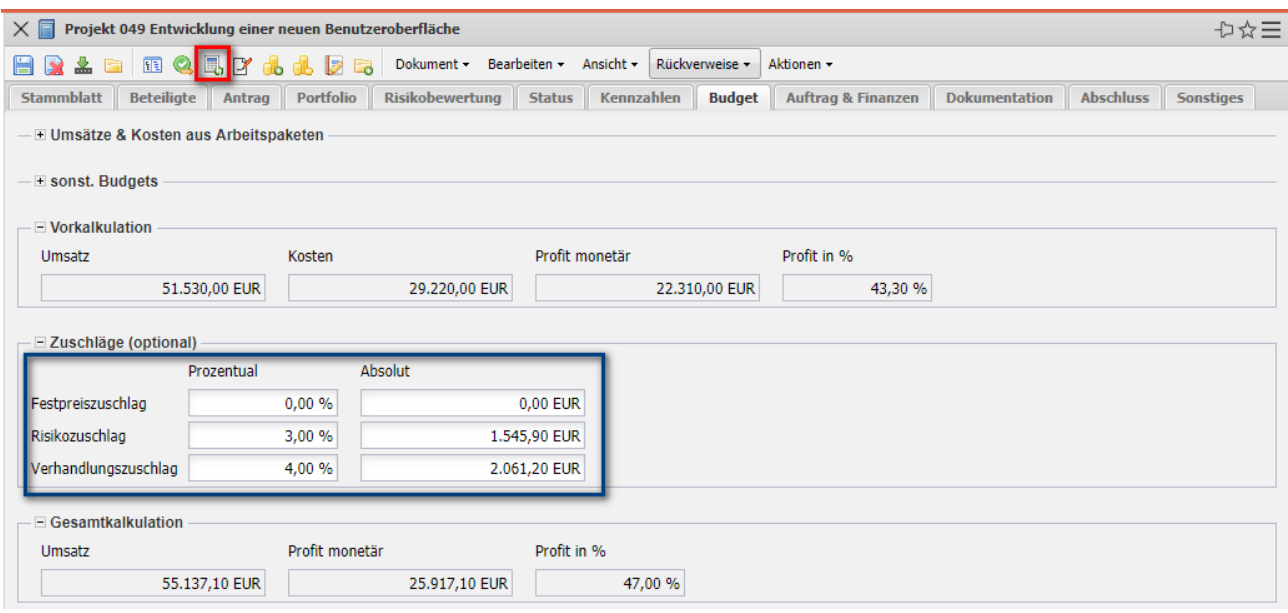

**Anmerkung:** Die Kalkulation ist operativ im Idealfall der letzte Schritt der Projektplanung (1. Definition, 2. Strukturierung, 3. Ablauf und Termine, 4. Ressourcen, 5. Kalkulation), kann aber bereits auf Basis des PSP gemacht werden.

## **5.2 Angebotsverwaltung**

Die Basis eines **Angebots** ist die Kalkulation. Mit dem Angebot reagiert ein Anbieter auf die Anfrage eines potentiellen Kunden und legt die Bedingungen fest, unter denen er bereit ist, Produkte zu liefern oder Dienstleistungen zu erbringen.

Auf Basis der Kalkulation kann mit dem "+-Button" oder direkt aus den Projekt ein Angebot erzeugt werden. Im folgenden Beispiel wird mit der Aktion "Angebot erstellen" ...

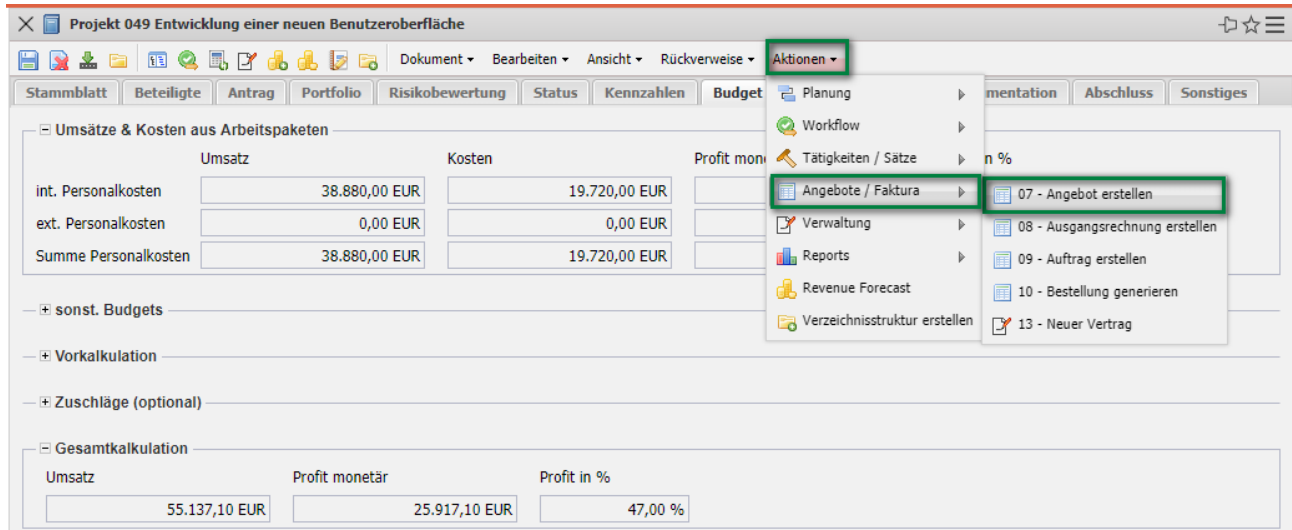

… ein Angebot(-skopf) angelegt, ggf. geändert und abgespeichert. Die Angebotspositionen können manuell eingegebene werden und/oder auf Basis der Plandaten (in Form der Arbeitspakete und Budgets) übernommen werden. Durch Aktivierung der Aktion "Alle Aufwände übernehmen" ...

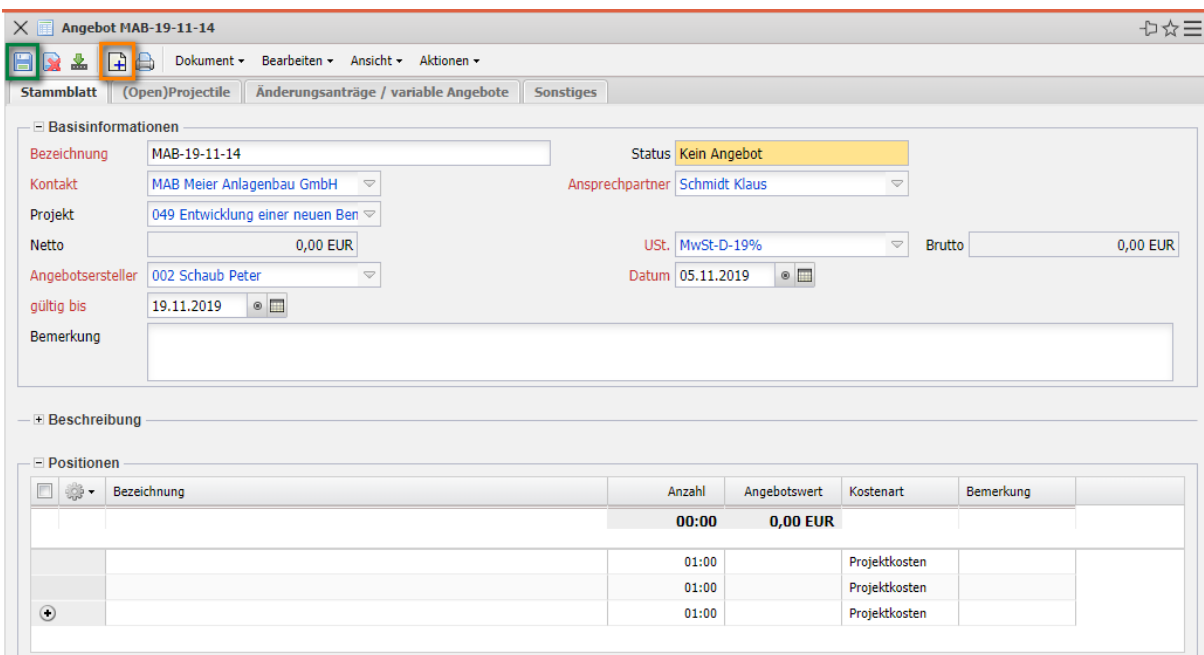

… werden alle Arbeitspakete und Budgets für das Projekt (inklusive aller Unterprojekte) aufgelistet. Durch Markierung der Positionen und durch Aktivierung der Aktion "Bestätigen und übernehmen", ...

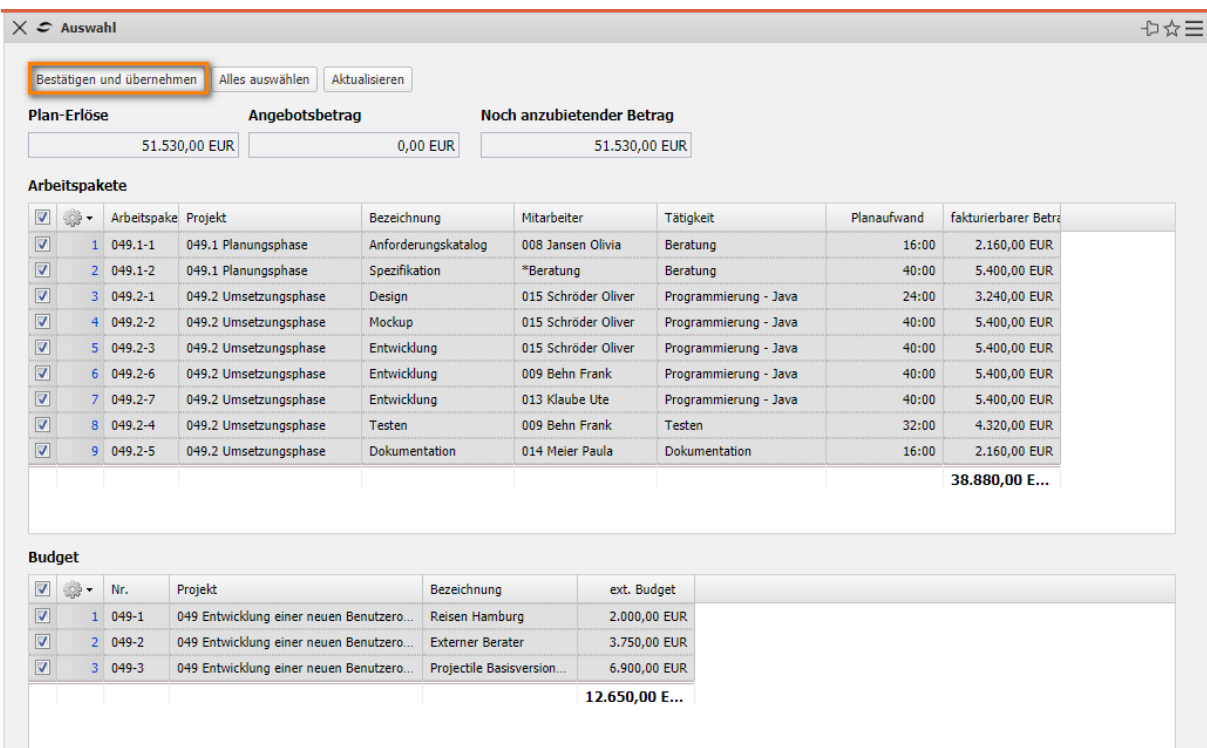

… werden die ausgewählten Elemente als Angebotspositionen in das Angebot generiert.

Im Beispiel sind sämtliche Arbeitspakete und Budgets in das Angebot als Angebotspositionen übernommen worden. Dabei ergeben sich die Angebotswerte wie in der Kalkulation beschrieben (Planaufwand \* externer Verrechnungssatz zuzüglich externe Budgets der "Sonstigen Budgets"):

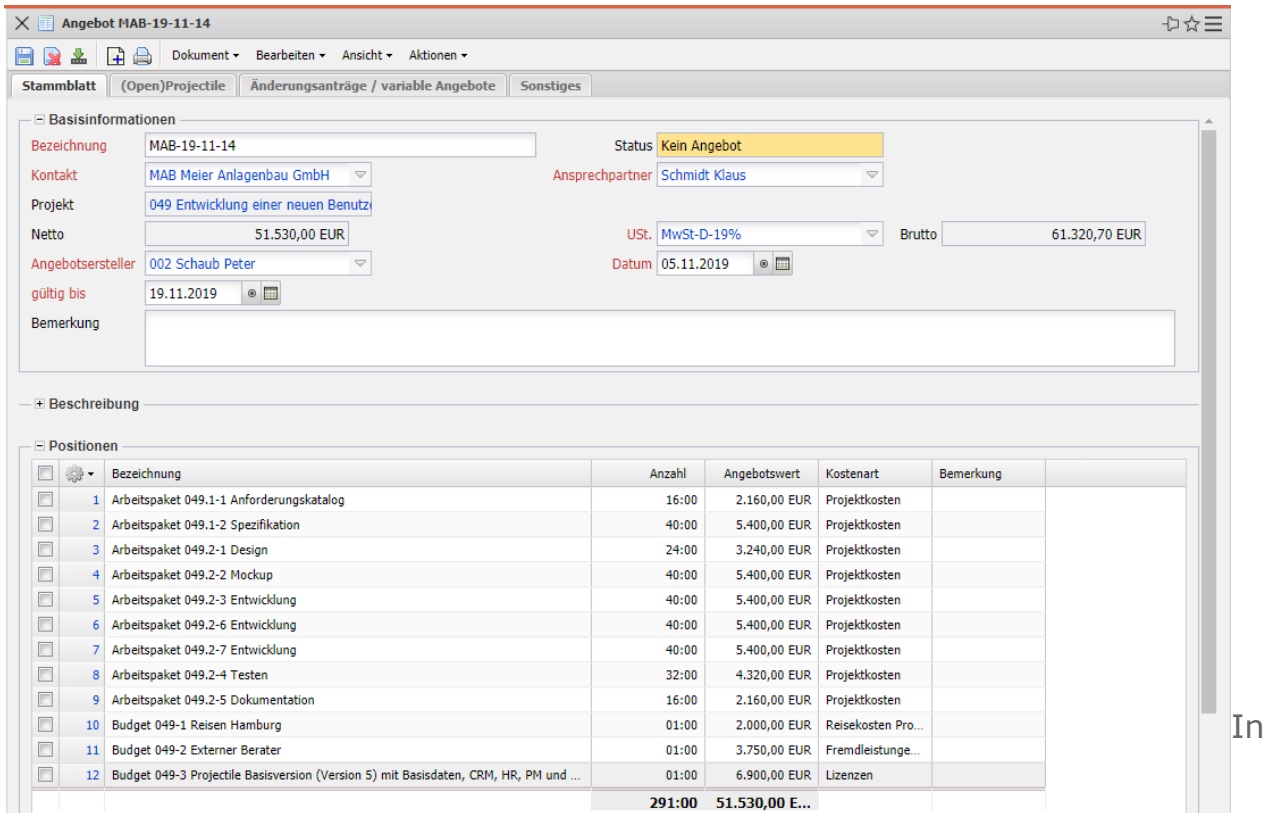

den Angebotspositionen kann jetzt auch der Aufwand und der Angebotswert geändert werden.

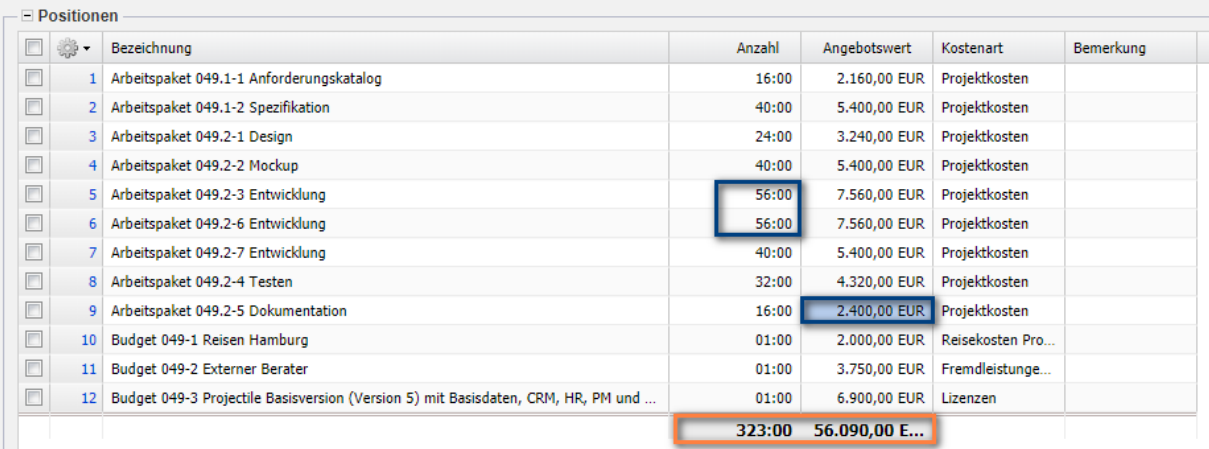

Bei Aufwandsänderungen ändert das System automatisch den Angebotswert ab (aber nicht die Planaufwände im Arbeitspaket des Projektplans). Änderungen des Angebotswertes ändern nicht die Planaufwände ab.

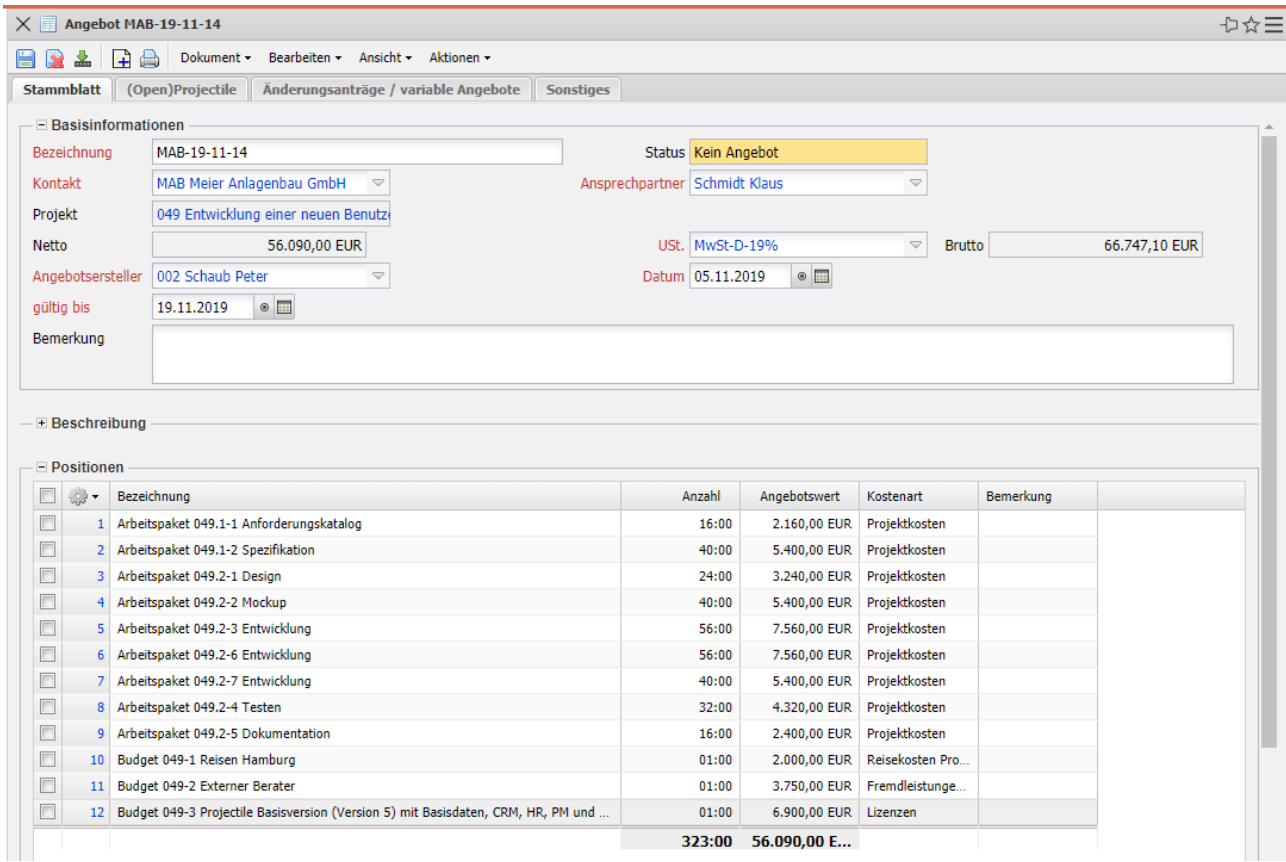

Anschließend kann das Angebot ausgedruckt werden (Drucker-Button).

Wenn die Angebotserstellung abgeschlossen ist, muss das Angebot mit Hilfe der Aktion "Angebot fertigstellen" im System übernommen werden.

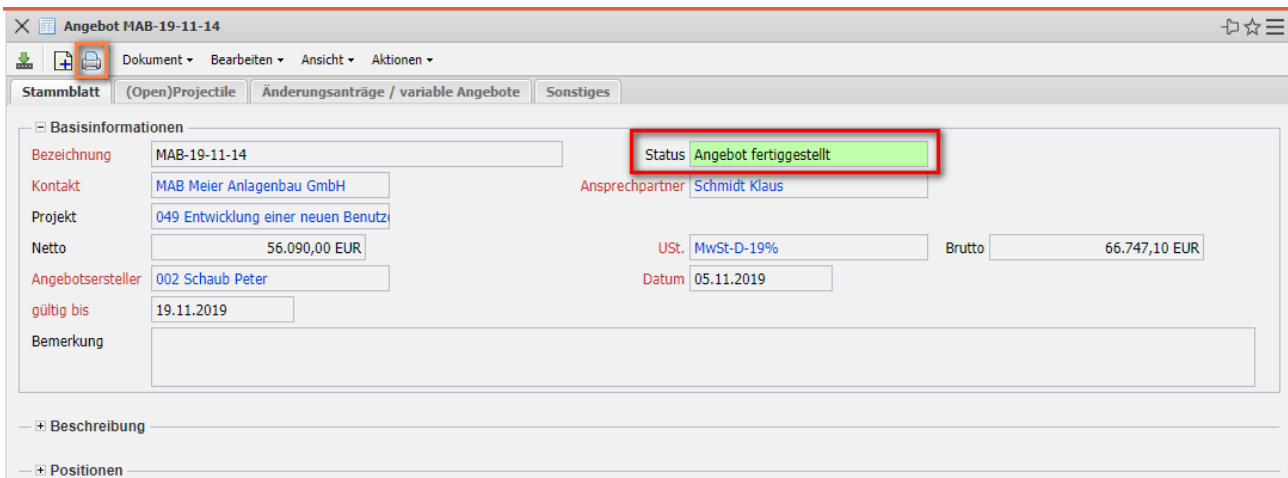

Dabei ändert sich der Angebotsstatus von "Kein Angebot" auf "Angebot fertiggestellt". Das Angebot ist schreibgeschützt und im Projekt wird der Status des Projektes von "passiv" auf "offenes Angebot" gesetzt.

**Anmerkung:** Erst nach dieser Aktion stehen die Angebotskennzahlen im System zur Verfügung.

Falls es nach Fertigstellung des Angebotes noch Änderungsbedarf gibt oder der Angebotsempfänger (Interessent oder Kunde) eine weitere Angebotsversion benötigt, kann das Angebot mit Hilfe der Aktion "Angebot stornieren" zurückgesetzt werden. Dann werden auch die Angebotskennzahlen zurück-gesetzt und ggf. (auf Nachfrage vom System) das Projekt wieder auf den Status "passiv" gesetzt. Auf Basis der "stonierten" Angebote können dann neue Angebotsversionen inklusive der Angebotspositionen erzeugt werden.

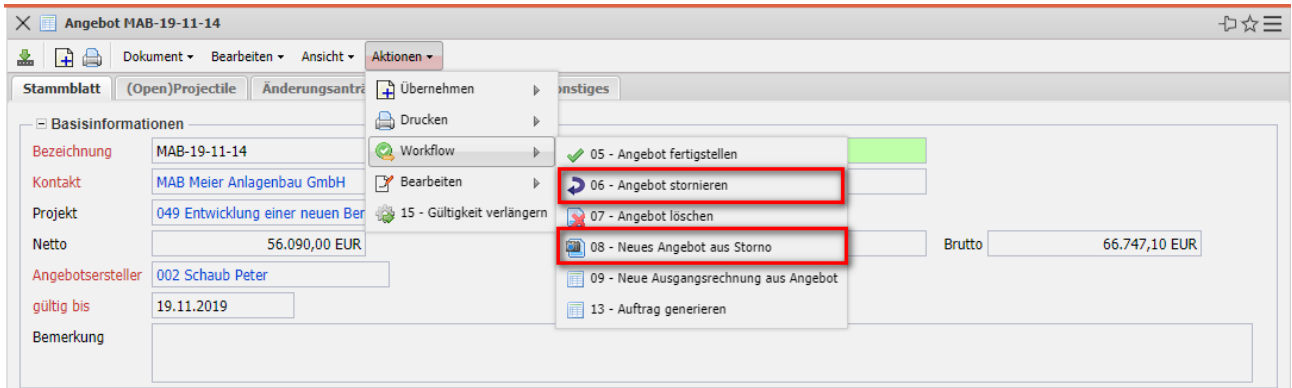

Im Projekt (meistens im Reiter "Kennzahlen" oder "Fakturadokumente") können die Angebote eingesehen werden:

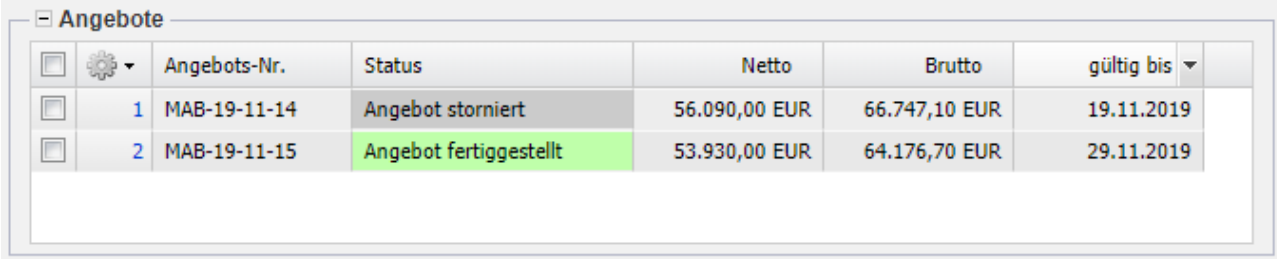

# **5.3 Auftragsverwaltung**

Ein **Auftrag** entspricht einen durch eine Bestellung des Kundens eingeleiteten Kaufvertrag oder einem Werkvertrag. Falls in Projectile Aufträge verwaltet werden sollen, kann über den "+-Button" im Eingangsbildschirm oder aus der letzten Angebotsversion ein Auftrag erstellt werden.

Im folgenden Beispiel wird aus der letzten gültigen Angebotsversion mit Hilfe der Aktion "Auftrag generieren" ein Auftrag mit Auftragspositionen als Art "Kopie" des Angebotes erzeugt:

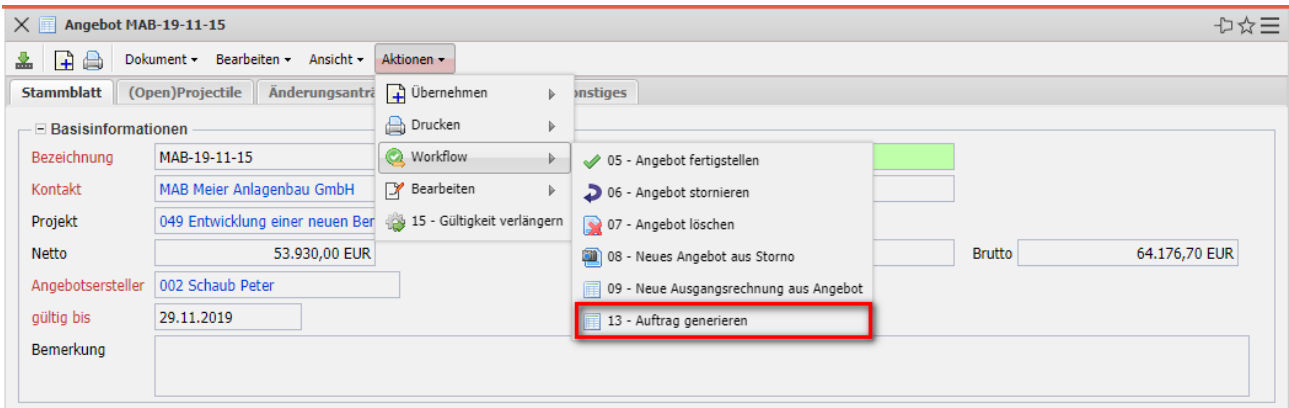

Nach Eingabe der Bestellnummer und des Bestelldatums wird der Auftrag abgespeichert. Falls nicht das gesamte Angebot beauftragt wird, können im Auftrag Änderungen vorgenommen werden (beispielsweise Positionen löschen oder ändern).

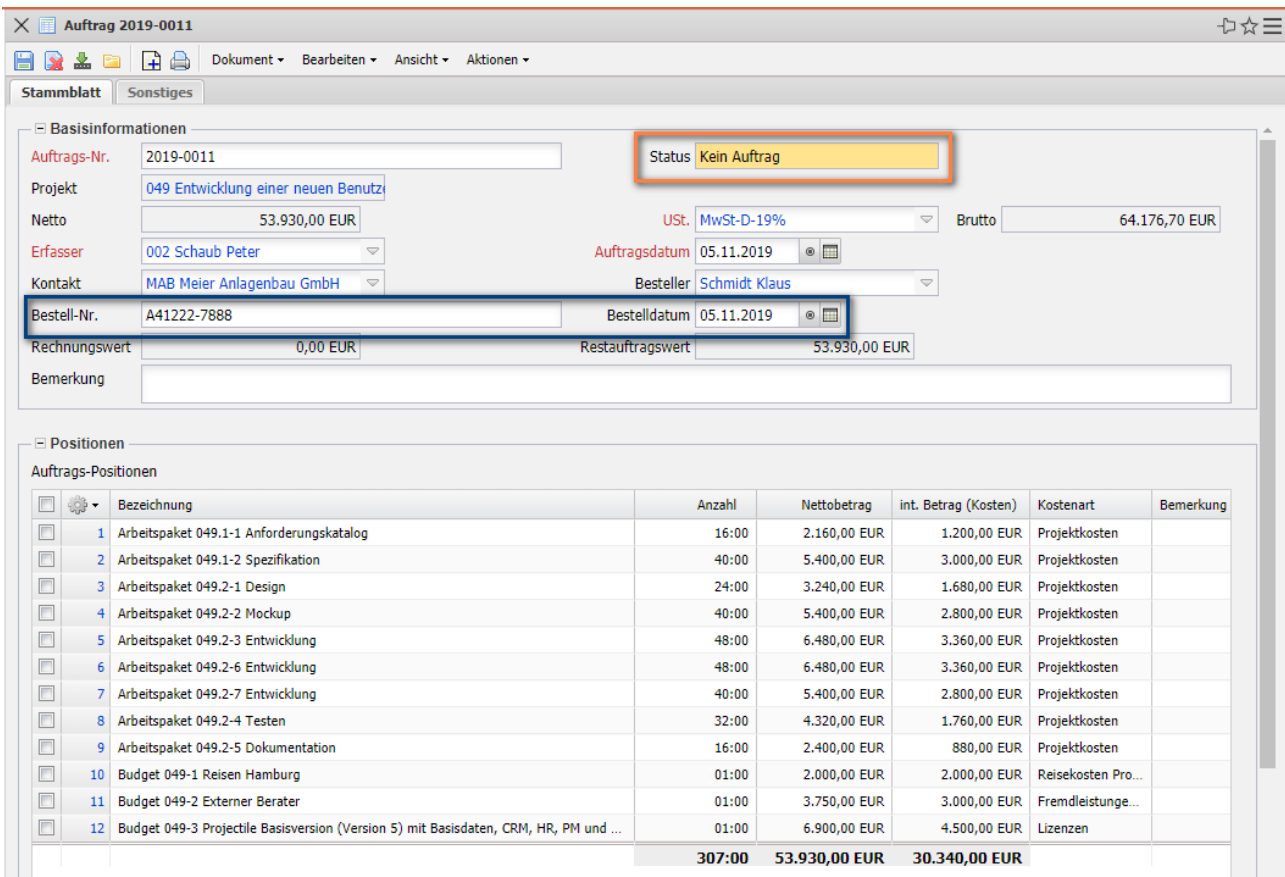

Wenn die Erstellung des Auftrags abgeschlossen ist, muss der Auftrag mit Hilfe der Aktion "Auftrag fertigstellen" im System übernommen werden. Dabei ändert sich der Status von "Kein Auftrag" auf "Auftrag fertiggestellt" und der Auftrag ist schreibgeschützt. Der Status im Projekt ändert sich nicht automatisch auf "aktiv", da in der Regel der Projektplan noch angepasst werden muss.

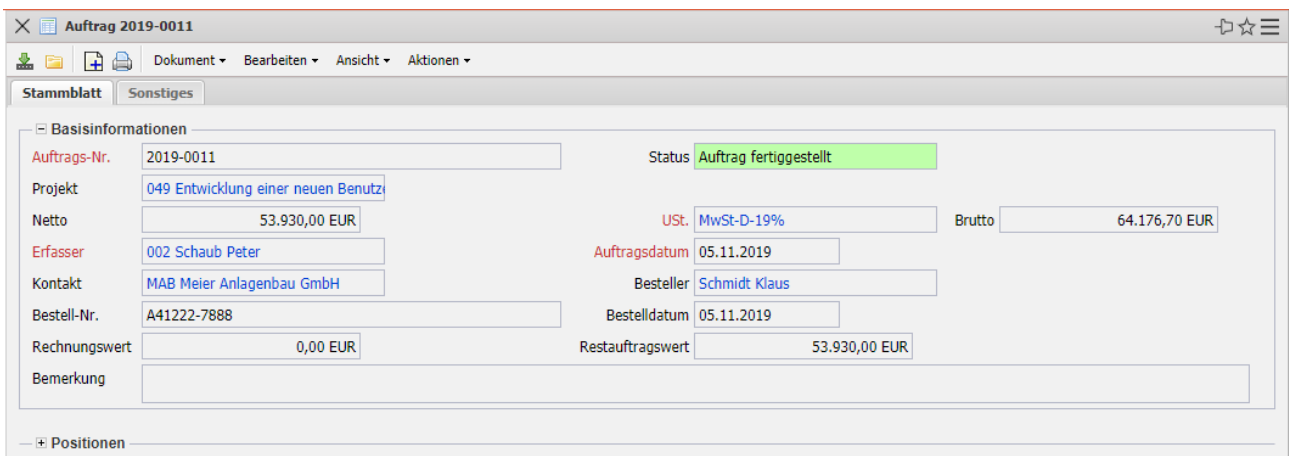

**Anmerkung:** Erst nach dieser Aktion stehen die Auftragskennzahlen im System zur Verfügung.

Falls kein Angebot vorhanden ist, kann natürlich trotzdem ein Auftrag angelegt werden. Die Vorgehensweise ist dabei analog zur Angebotserstellung: Auftrag aus Projekt anlegen (oder mit Hilfe des "+-Buttons"), Auftrag ergänzen und abspeichern, die Positionen mit Hilfe der Aktion "Alle Aufwände übernehmen" in den Auftrag übernehmen ...

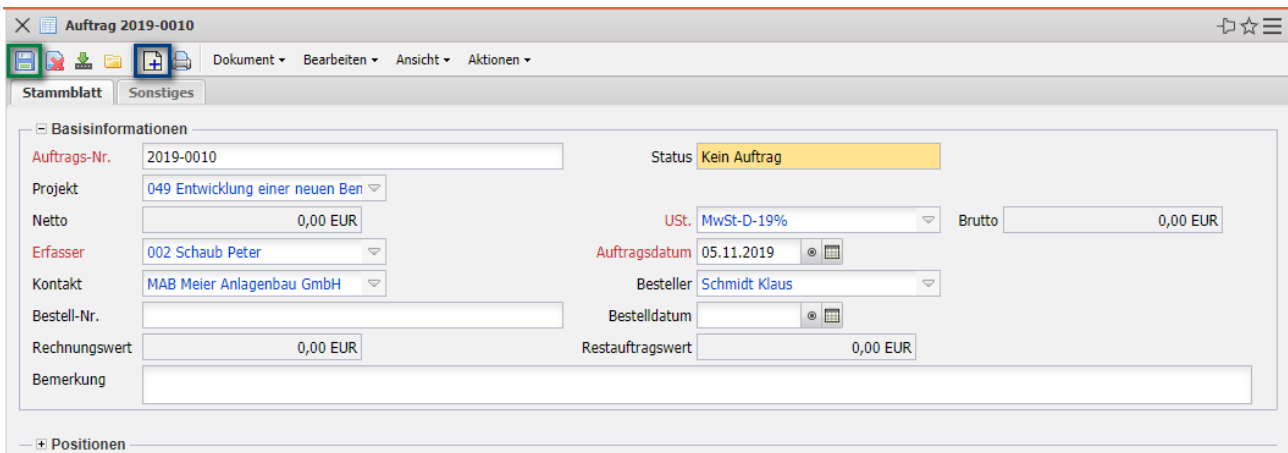

… und fertigstellen (Statuswechsel wie im vorherigen Beispiel).

Im Projekt (meistens im Reiter "Kennzahlen" oder "Fakturadokumente") können die Aufträge eingesehen werden:

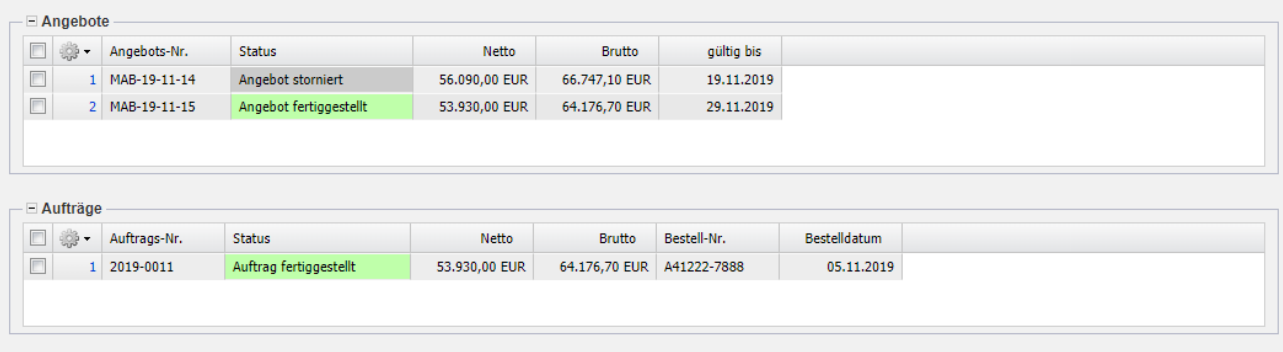

# **5.4 Projektfreigabe**

Spätestens mit den Auftragseingang ist die Planungsphase des Projektes beendet. Um in die Projektdurchführung zu starten, ist es notwendig das Projekt (oder Teilprojekte) zu aktivieren, um beispielsweise Zeiten und Kosten zu erfassen oder Rechnungen zu stellen. Im folgenden Beispiel wird das Projekt "049" von "offenes Angebot" auf "aktiv" gestellt.

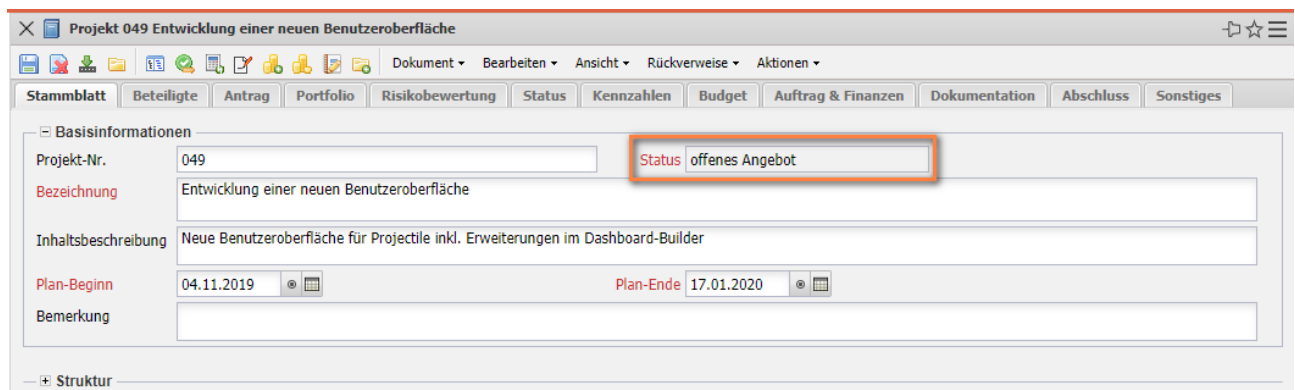

Die Aktion "Projektstatus setzen" ...

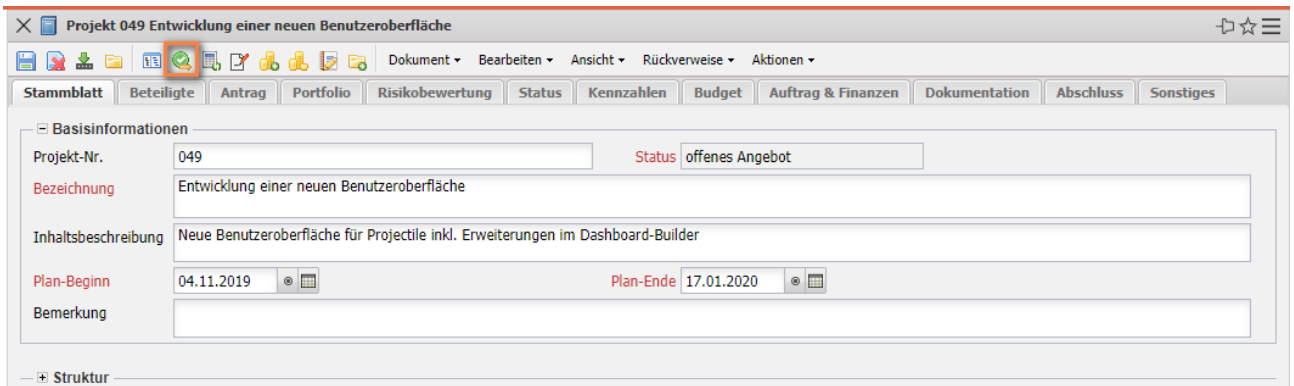

… öffnet dann für das ausgewählte Projekt einen Dialog, der die möglichen Statuswechsel anzeigt. Die Statuswechsel sind in der Administration frei konfigurierbar. In der vorliegenden Konfiguration kann der Benutzer "zurück" auf den Status "Planung freigegeben", das Projekt "abbrechen", auf den Status "Vorleistung" wechseln (Freigabe für Zeit- und Kostenerfassung, aber keine Rechnungsstellung) oder das Projekt auf "aktiv" stellen

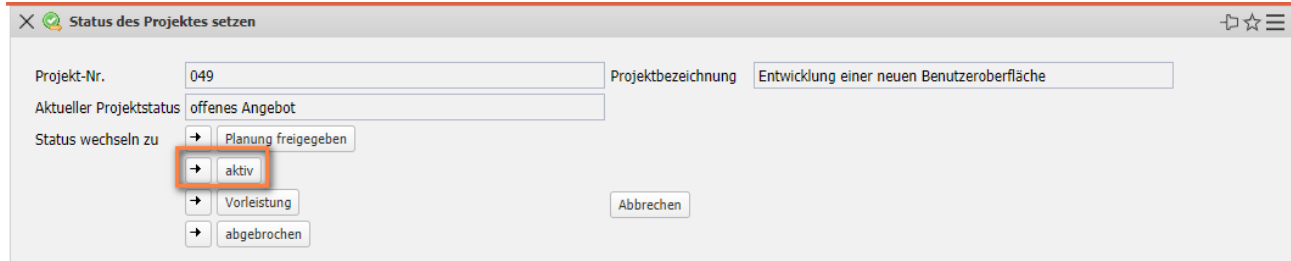

Im Beispiel wird das Projekt aktiviert und damit auch alle Teilprojekte. Die Zeit- und Kostenerfassung und die Abrechnung der Leistungen sind jetzt möglich.

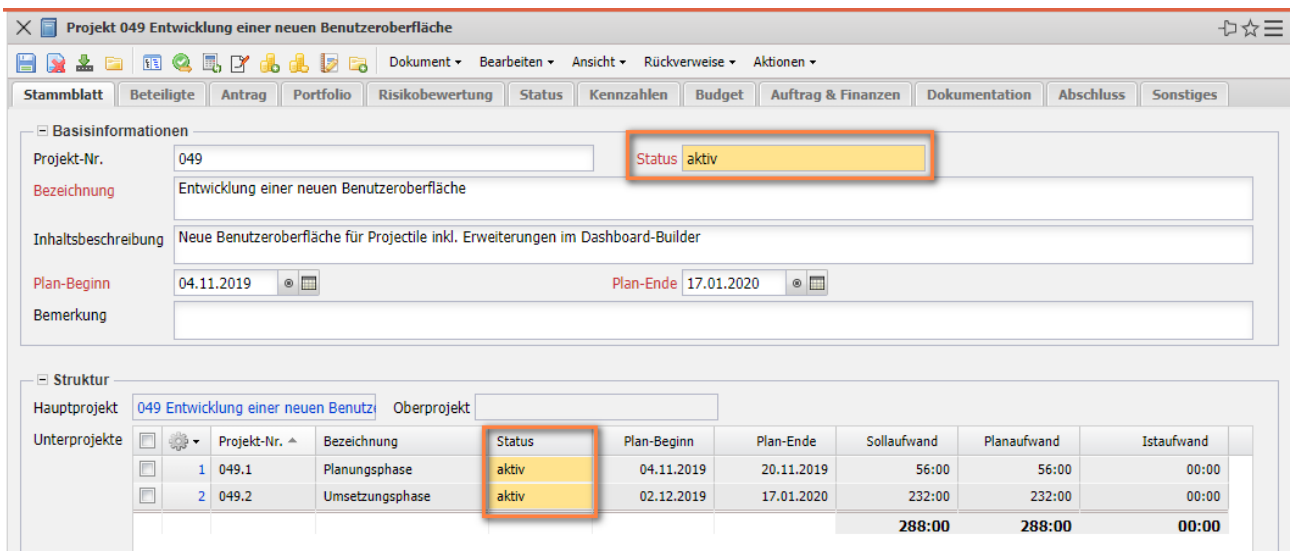

**Anmerkung:** Der Statuswechsel kann auch für Teilprojekte durchgeführt werden. Das ist beispielsweise notwendig, wenn nur einzelne Phasen beauftragt sind oder schon vor der Projektfreigabe Zeiten und Kosten erfasst werden sollen (dann wird ein Teilprojekt "Presales" angelegt und nur dieses Teilprojekt aktiviert).